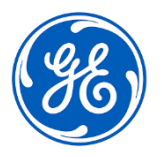

## **CORREÇÃO URGENTE DE DISPOSITIVO MÉDICO**

GE Healthcare 3000 N. Grandview Blvd. - W440 Waukesha, WI 53188 EUA

## Data da Implantação do Documento **GEHC Ref N°. 85465**

Para: Diretor/Gerente de Radiologia Diretor/Gerente de Cardiologia Gerente de Risco/Administrador do Hospital Chefe do Departamento de Radiologiat Chefe do Departamento de Cardiologia Administrador do PACS Diretor do Departamento de TI Chefe de Engenharia Biomédica Chefe de Informática de Imagem

Ref: Centricity Universal Viewer e Universal Viewer: Medidas imprecisas de distância e área com o uso da janela de visualização Global Stack.

*Este documento contém importantes informações para o seu produto. Confirme se todos os possíveis usuários desse equipamento estão cientes da notificação de segurança e das ações recomendadas. Mantenha esse documento nos seus registros.*

**Questão de Segurança** As medições de distância e área podem exibir valores de medição imprecisos que são superestimados (o tamanho da medição é maior que o tamanho real) quando um estudo é iniciado na janela de visualização Global Stack no Centricity Universal Viewer e Universal Viewer.

> A impressão em tamanho real em filme/papel e imagens exportadas para o meio de armazenamento (ou seja, CD) também refletirá esses valores de medição imprecisos se as medições tiverem sido feitas na janela de visualização Global Stack.

Esse problema afeta a seguinte série de imagens geradas pela modalidade: Radiografia Computadorizada (CR), Radiografia Digital de Raios-X (DX), Angiografia de Raios-X (XA), Radiofluoroscopia de Raios-X (XRF), Radiofluoroscopia (RF) e Mamografia (MG).

Na situação improvável em que esse problema não é identificado, poderá resultar em tratamento médico inadequado.

Não houve nenhuma lesão relatada como resultado deste problema.

**Ações a serem tomadas pelo Cliente/** É recomendável que você não confie nas medições exibidas na janela de visualização **Usuário para o problema** Você pode continuar usando seu sistema, de acordo com os Manuais do usuário e as instruções abaixo: Global Stack no Viewer. Os usuários podem realizar a atividade de medição ao; 1. Usar a janela de visualização Overview (Visão geral) ou Series (Série) para realizar a medição.  $\Omega$ 

> 2. Se estiver usando a janela de visualização Global Stack, calibre manualmente a imagem para criar uma referência de calibração de medição e, em seguida, faça as medições necessárias (seção *Calibrar* no manual do usuário.)

Preencha e devolva o formulário de confirmação em anexo para **[Recall.85465@ge.com](mailto:Recall.85465@ge.com)**

**Informações do produto afetado** Os produtos Centricity Universal Viewer e Universal Viewer a seguir são afetados:

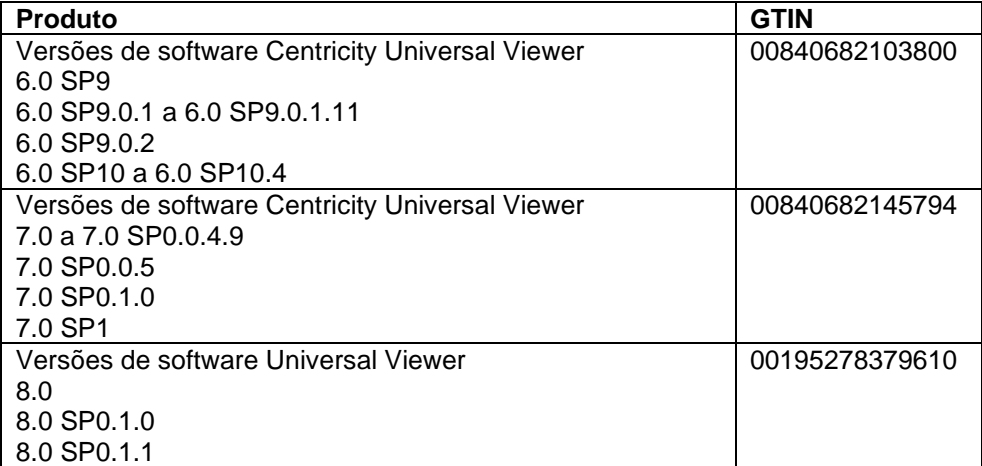

Uso clínico do dispositivo:

Os produtos afetados são dispositivos que exibem imagens médicas, dados de várias fontes de imagem e outras fontes de informações de saúde. Imagens e dados médicos podem ser visualizados, comunicados, processados e exibidos. O Centricity Universal Viewer e o Universal Viewer destinam-se à interpretação diagnóstica de imagens médicas realizadas por profissionais treinados.

## **Correção do produto** A GE Healthcare corrigirá todos os produtos afetados, sem nenhum custo para você. O representante da GE Healthcare entrará em contato com você para agendar a correção.

Após a correção do software, destrua imediatamente todas as versões anteriores do(s) pacote(s) de instalação do aplicativo armazenado localmente.

**Informação de contato** Se você tiver alguma dúvida ou preocupação em relação a essa notificação, entre em contato com a GE Healthcare Service pelo telefone 3004 2525 (Capitais e Regiões Metropolitanas)/ 08000 165 799 (Demais Localidades) ou um representante de serviços local.

Tenha certeza de que a manutenção de um alto nível de segurança e qualidade é a nossa maior prioridade. Em caso de dúvidas, fale conosco imediatamente com as informações de contato acima.

Atenciosamente,

Laila Gurney<br>Chief Quality & Regulatory Officer Theory Chief Medical Officer Chief Quality & Regulatory Officer GE Healthcare GE Healthcare

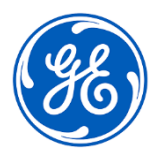

☐

GEHC Ref N°. 85465

## **CONFIRMAÇÃO DA NOTIFICAÇÃO DE DISPOSITIVO MÉDICO RESPOSTA REQUERIDA**

**Preencha este formulário e o devolva à GE Healthcare imediatamente quando do recebimento e no máximo 30 dias após o recebimento. Isso confirmará o recebimento e a compreensão do Aviso de Correção de Dispositivo Médico.** 

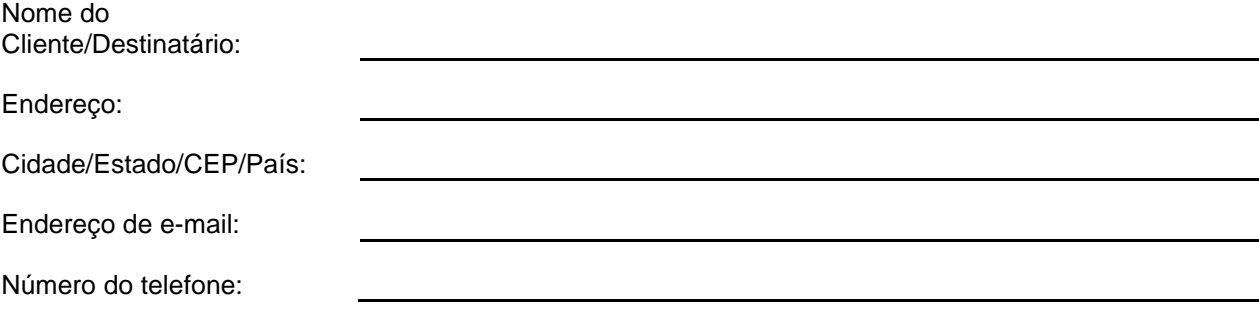

Confirmamos o recebimento e a compreensão da Notificação de Dispositivo Médico que o acompanha e que informamos à equipe apropriada e tomamos e tomaremos as medidas apropriadas de acordo com essa Notificação. Confirmamos que a mídia de software afetada foi destruída.

**Forneça o nome da pessoa responsável que preencheu este formulário.**

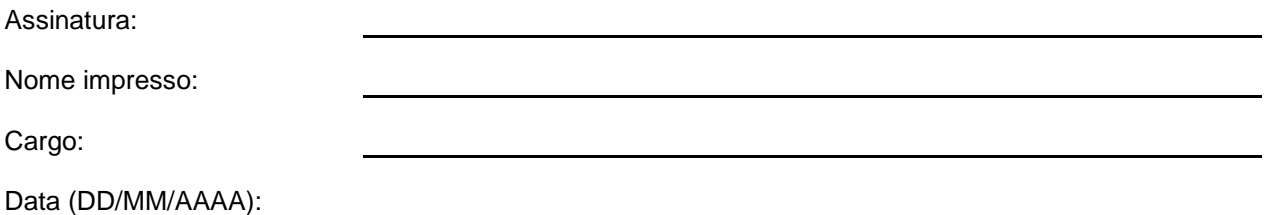

**Devolva o formulário preenchido digitalizado ou tire uma foto do formulário preenchido e envie por e-mail para[:Recall.85465@ge.com](mailto:Recall.85465@ge.com)**

**Você pode obter este endereço de e-mail através do QR code abaixo:**

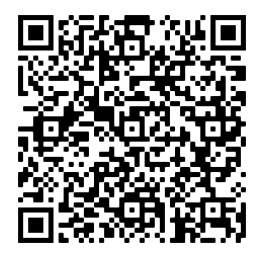